# Health - Allergy And Emergency Contacts - PDF

Last Modified on 04/03/2019 11:36 am EDT

### Report Description

The Allergy And Emergency Contacts - PDF report displays students who have allergies entered in the system. In order for a student to appear on this report, Yes must be selected in the Is child allergic to food or other substances in the student's profile.

#### Report Conditions

 $\bullet$  N/A

#### Sample Report

Click the report name to view a sample: Allergy And Emergency Contacts.pdf<sup>®</sup>

## Accessing the Report

1. From the Reports menu, click Room/Program

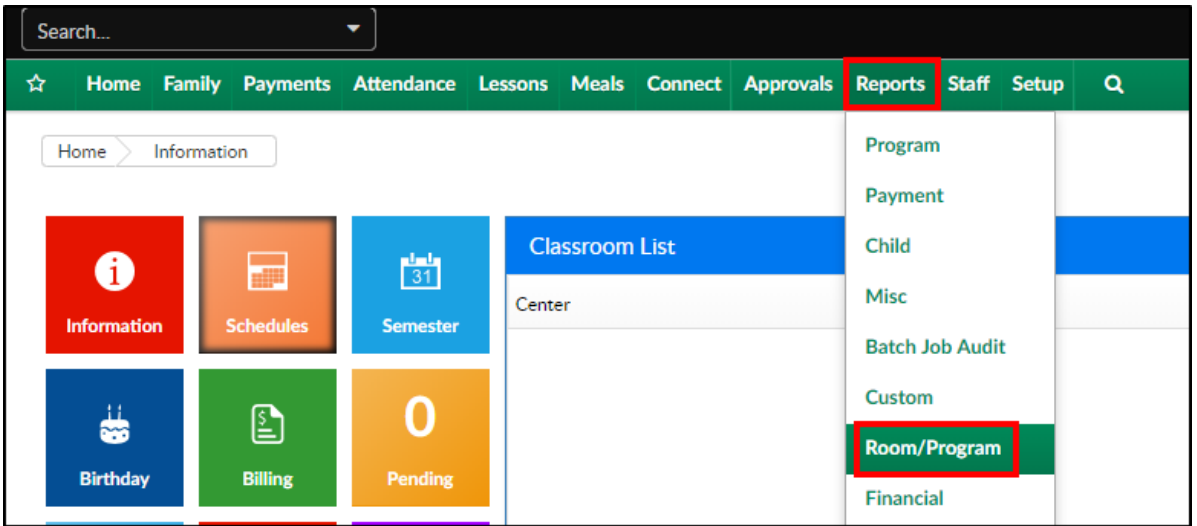

2. From the Report Category drop-down, select Health

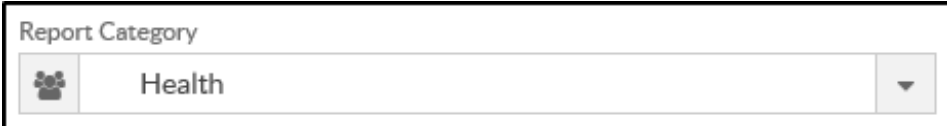

3. Choose Allergy and Emergency Contacts - PDF from the Report drop-

down

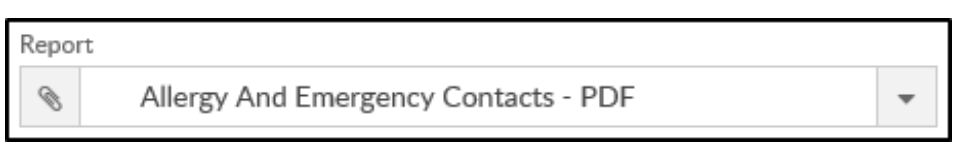

4. Use additional search criteria as needed - nothing is required

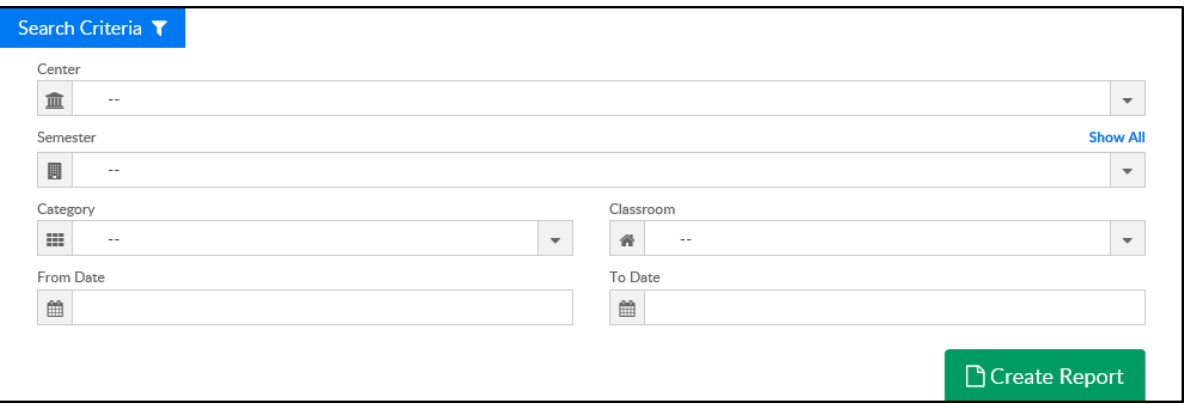

- Center select a center or business level from the drop-down
- Semester choose a semester from the drop-down
- Category choose a category
- Classroom select a classroom
- Choose a From and To Date from the calendars
- 5. Click Create Report
- 6. The report will download in PDF format

## Report Fields

- Student/Sponsor Information
	- Student Name
	- Primary Sponsor
	- o Primary Phone
	- Student DOB
	- Classroom
- Allergy Notes
- Emergency Contact
	- Name
	- Address
	- o Primary Phone this pulls from the Home Phone field
	- o Secondary Phone this pulls from the Work Phone field
- Medical Contact Information
	- o Primary Physician
	- Primary Hospital
	- o Primary Phone